## **MANUAL DE USUÁRIO - EDUROAM**

## **ANDROID**

**Cefet/RJ 2019** 

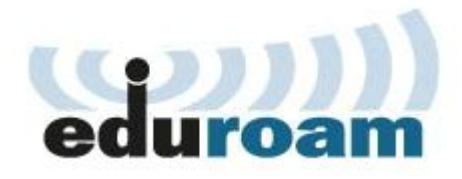

O principal benefício que o eduroam (*education roaming*) oferece à comunidade acadêmica – alunos, professores e servidores é a Mobilidade. Com o eduroam, você se conecta à rede Wi-Fi da instituição ou de qualquer localidade do mundo, desde que haja pontos de acesso. Se já é um usuário, basta ativar o Wi-Fi do seu computador, celular ou tablet para se conectar à rede sem fio de forma automática. Assim, não é necessário solicitar contas temporárias ou realizar qualquer outro procedimento com o apoio de um suporte local. É só ativar o dispositivo e ficar on-line.

## **Onde posso usar o eduroam?**

No Brasil, temos hoje mais de 2.300 pontos de acesso, além de outros milhares distribuídos em cerca de 90 países. No mundo, é possível encontrar o eduroam em universidades, centros de pesquisa, praças públicas, aeroportos e até cafeterias. Onde quer que você veja "eduroam" aparecer na sua lista de redes Wi-Fi, pode se conectar.

Siga os passos abaixo para configurar o seu *smartphone* (dispositivo) com sistema operacional Android.

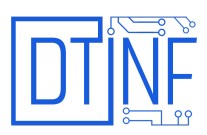

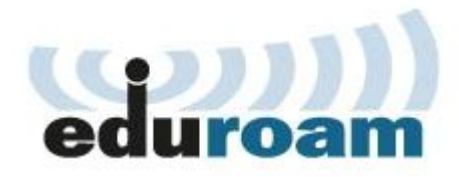

1. Entre nas configurações de rede Wi-fi:

Isso pode ser feito pressionando o ícone do Wi-fi (quando se desliza a tela para baixo) ou pelas configurações gerais do seu telefone e depois clicando no ícone do Wi-fi.

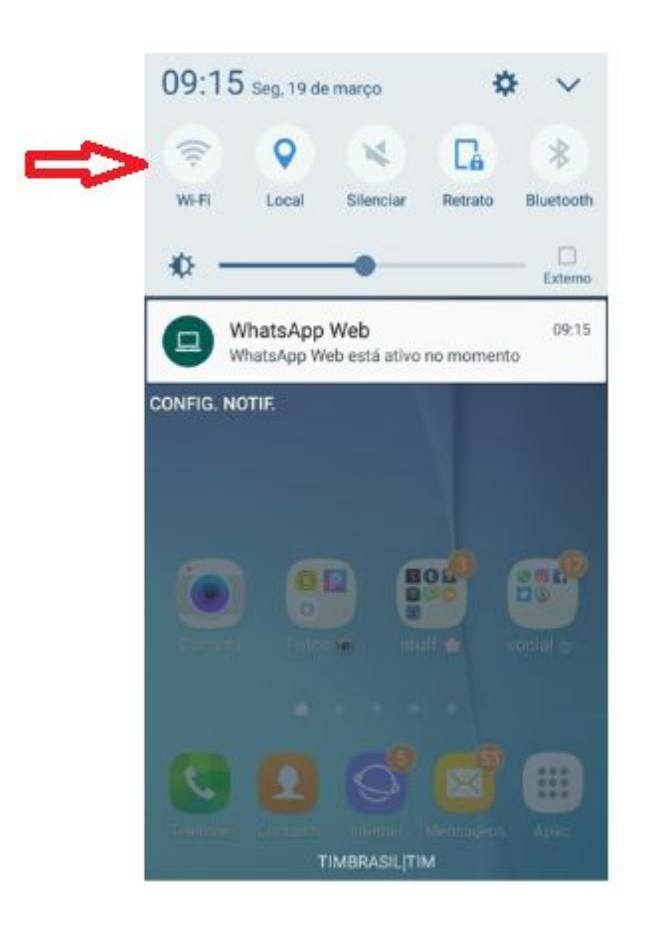

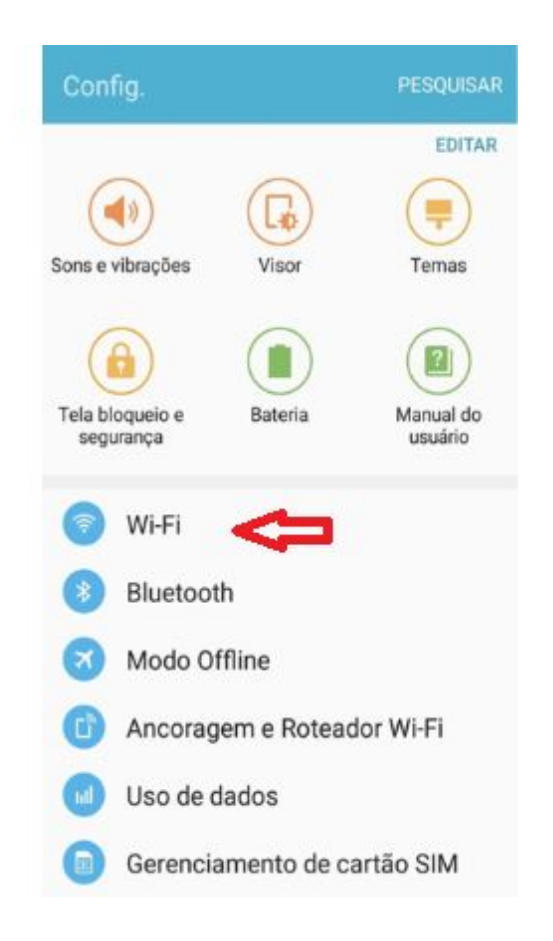

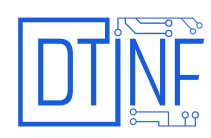

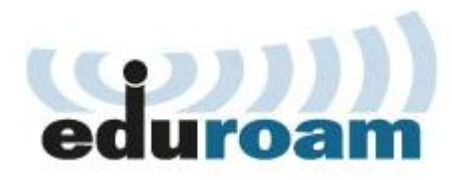

## 2. Localize o SSID "Eduroam":

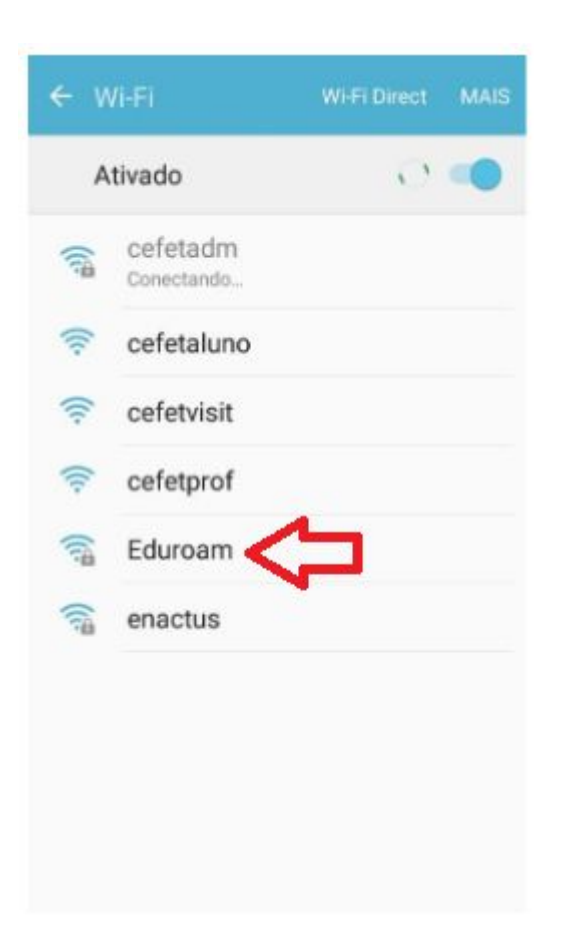

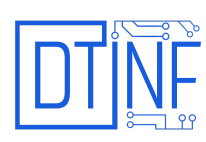

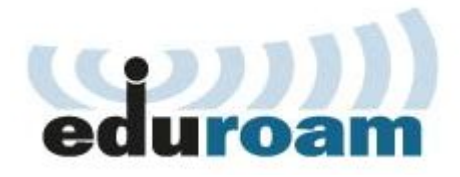

3. Ao pressioná-lo, uma janela será aberta, onde o usuário deverá configurar as seguintes informações:

- Configure TTLS no **Método EAP**;
- Configure PAP na **Autenticação de fase 2**;
- Configure **Certificado de CA** como não especificado;
- Digite sua **Identidade** (CPF@cefet-rj.br) e depois a **Senha,** a mesma cadastrada no e-mail institucional;
- Mantenha o campo da **Identidade Anônima** em branco;
- Clique em **Conectar**.

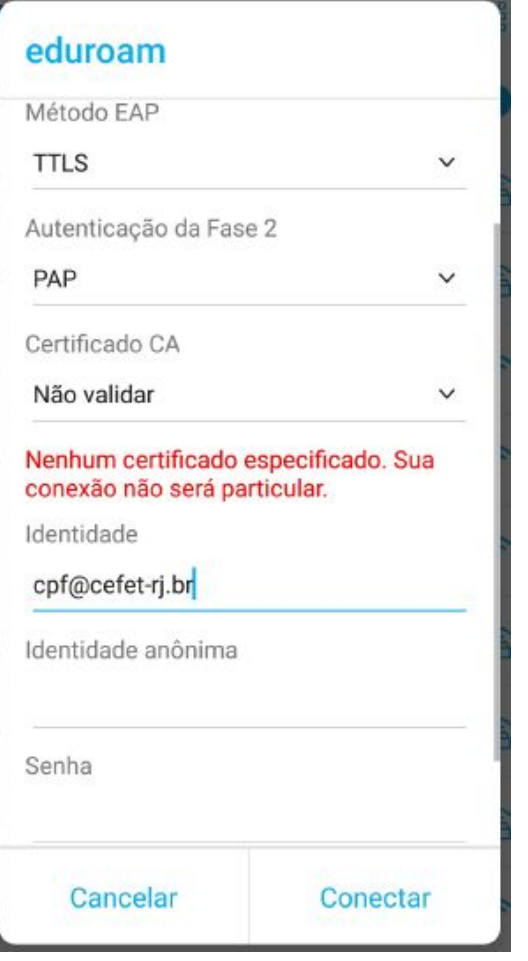

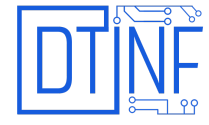